Interpreting the Score Report

# Microsoft Excel 365

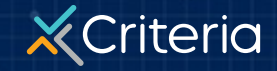

©2023 Criteria Corp.

#### AT A GLANCE

#### **Microsoft Excel 365**

- The **Excel 365** skills test is an assessment that measures a candidate's ability to complete a wide range of functionalities in Excel 365.
- The test can be used to assess job readiness for roles that require regular use of the software at the beginner through to the advanced level.
- There are two versions of the Excel 365 test available:
	- **Excel 365 Skills Test:** The standard version that includes 12 multiple choice questions and takes approximately 5 minutes to complete. This version can be completed on a mobile device.
	- **Excel 365 Interactive Skills Test: This version includes 3** interactive Excel simulations as well as 12 multiple choice questions. This version takes approximately 7 minutes to complete and must be completed on a computer.

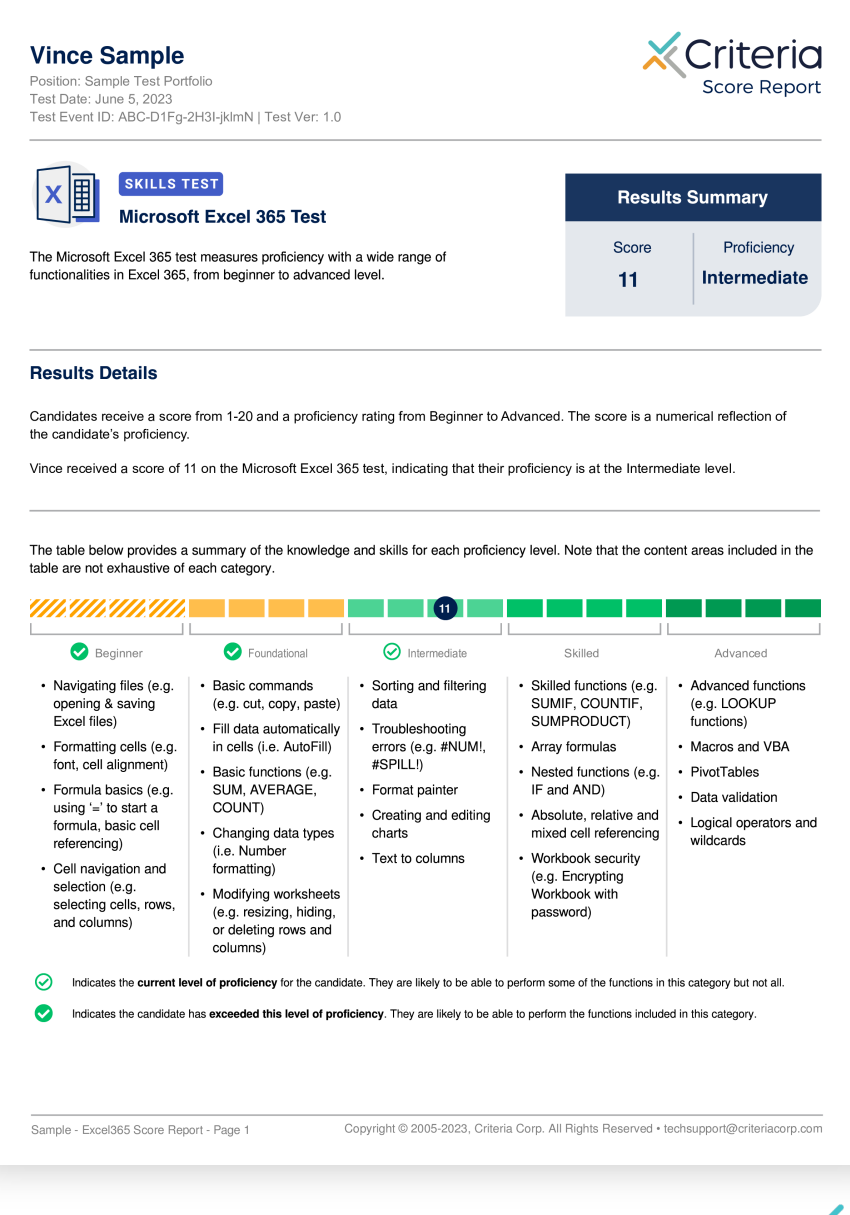

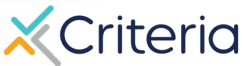

## **Candidate Information and Results Summary**

1. [The top of the p](http://www.oda1.com/)age of every **Excel 365**

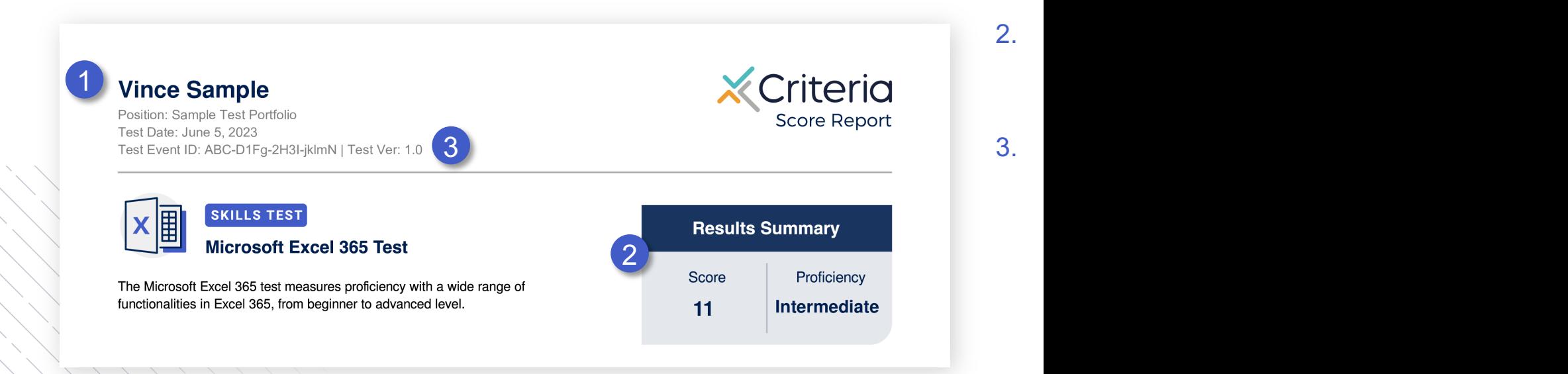

#### **Results Details**

- Candidates receive a numerical score ranging from 1-20. This is a standard score that indicates how they have performed relative to other people.
- The candidate's score determines their rating of Excel Proficiency. There are five different proficiency ratings ranging from Beginner to Advanced. The score cut -offs that correspond to the different Proficiency ratings are indicated in the table.
- The score that is assigned reflects both the number of questions the test taker answered correctly, and the level of difficulty they were able to work their way up to.
- It's important to think about the level of Excel skill required in the job when interpreting a candidate's results. A candidate who scores 18 on the test may not be better suited than a candidate who scores 9, if the job only requires an intermediate level of Excel proficiency.

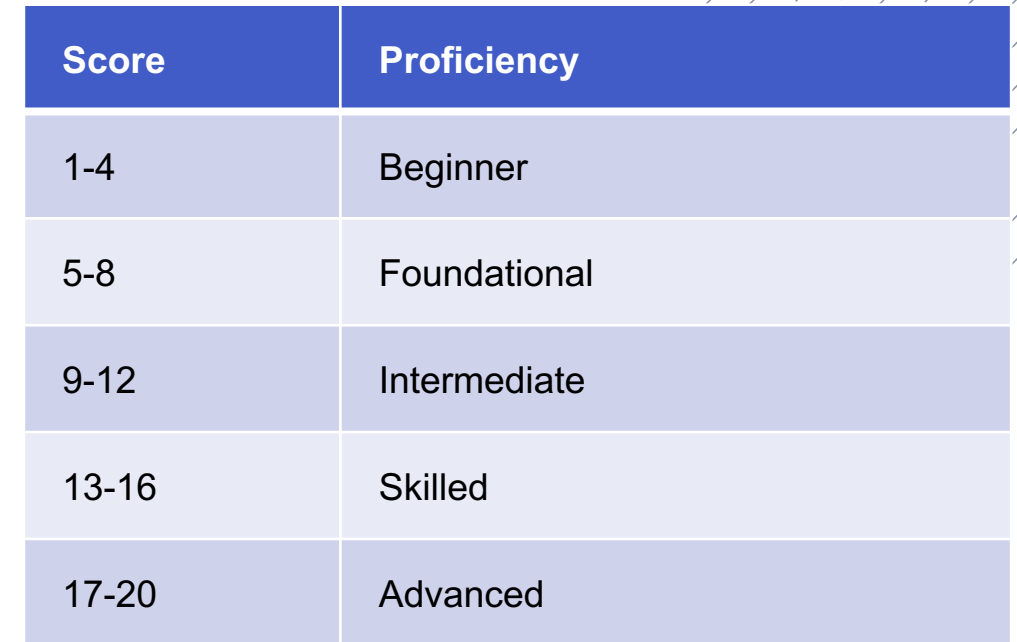

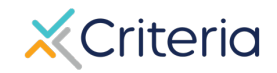

#### **Results Details**

- If you've created a custom score range, that range will appear in the Results Details section. This will indicate whether the candidate's score fell inside the range you've set.
- 2. The Results Details section also provides a graphical display of where the candidate's score places them on the range of Proficiency.
- 3. Beneath each Proficiency rating is a sample of some of the Excel knowledge and skills that can typically be demonstrated by people at that Proficiency level.
	- This icon indicates the candidate has exceeded a Proficiency level and is likely to possess the associated knowledge and skills.
	- This icon indicates the candidate's current Proficiency level. They are likely to possess some but not all the knowledge and skills associated with that level.

#### **Results Details**

 $\frac{2}{3}$ 

Candidates receive a score from 1-20 and a proficiency rating from Beginner to Advanced. The score is a numerical reflection of the candidate's proficiency.

Vince received a score of 11 on the Microsoft Excel 365 test, indicating that their proficiency is at the Intermediate level

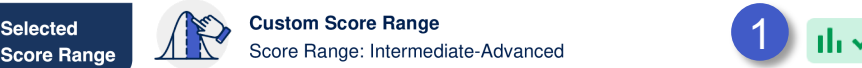

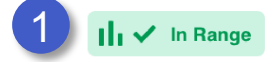

The table below provides a summary of the knowledge and skills for each proficiency level. Note that the content areas included in the table are not exhaustive of each category

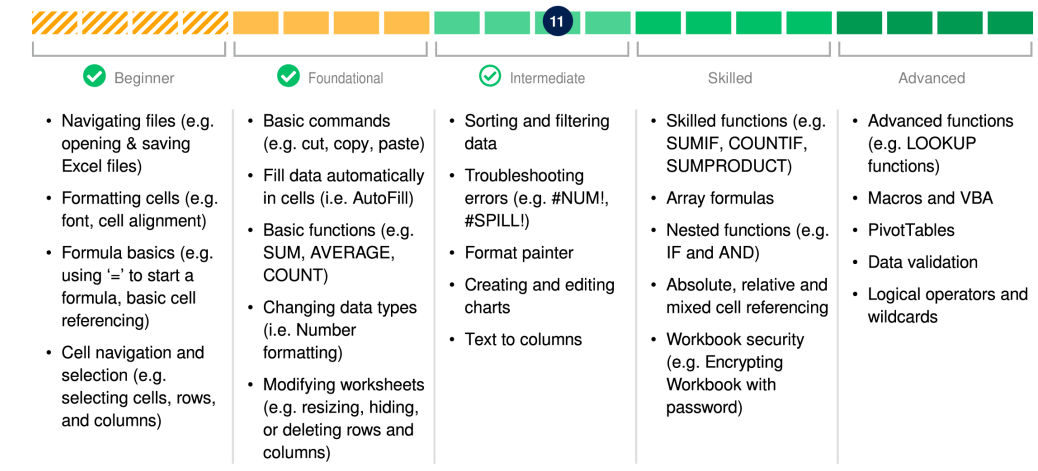

Indicates the current level of proficiency for the candidate. They are likely to be able to perform some of the functions in this category but not all.

Indicates the candidate has exceeded this level of proficiency. They are likely to be able to perform the functions included in this category

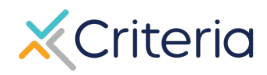

## **For Further Inform**

If you have any questions or would like more detailed in regarding a particular score report, please contact your and Customer Success Manager. Their contact in available in the lower left corner of your accour platform, but you can also reach out to the gene at (877) 909-8378, or support@criteriaco

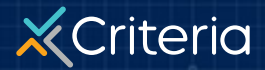